- 
- **Системные требования Оборудование**
- Беспроводной контроллер PS
- DUALSHOCK®4 • Беспроводной контроллер Xbox с
- функцией Bluetooth (модель 1708) • iOS версии 13 / iPadOS13 / tvOS 13 или
- более поздней версии • USB-клавиатура и USB-мышь
- \* Требуемые фирменные игровые контроллеры не прилагаются.
- **Программное обеспечение**
- **(Мобильное приложение K2)**

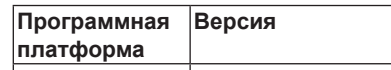

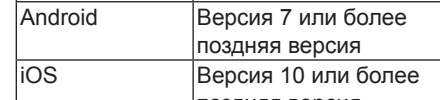

- поздняя версия **Примечание:** Мобильное устройство должно поддерживать Bluetooth 4.0 и
- функцию Bluetooth Low Energy (BLE). \* Совместимо с избранными

## беспроводными клавиатурами и мышами **A Обзор оборудования**

- **Вид спереди**
- **1** Светодиодный индикатор
- **Вид сзади**
- **1** Порт клавиатуры **2** Порт мыши
- **<sup>3</sup>** Разъем питания
- **Вид сбоку 1** Подставка для мобильного устройства
- **2** Порт для геймпада

- **Системні вимоги Обладнання**
- Бездротовий контролер PS
- DUALSHOCK®4 • Бездротовий контролер Xbox з Bluetooth
- (модель 1708) • Версія iOS 13 / iPadOS13 / tvOS 13 або
- більш пізня
- Клавіатура USB та миша USB \* Необхідні фірмові ігрові контролери не входять до комплекту.

## **Програмне забезпечення**

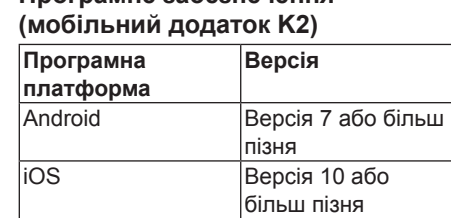

- **Примітка:** Мобільний пристрій повинен підтримувати Bluetooth 4.0 та Bluetooth Low Energy (BLE).
- \* Сумісність з вибраними пристроями бездротової клавіатури/ миші
- **A Огляд обладнання**

## **Вигляд спереду**

- **1** Світлодіодний індикатор
- 
- **Вигляд ззаду**
- 
- 
- 
- **1** Порт клавіатури
- **2** Порт миші
- **3** Роз'єм живлення
- **Вигляд збоку 1** Підставка для мобільного пристрою
- **2** Порт ігрової консолі

### **Software (aplicación móvil K2) Plataforma de Versión software**  Android Versión 7 o posterior Versión 10 o posterio

### **A Revisión del hardware Vista frontal 1** Indicador LED

**1** Soporte para dispositivo móvil **2** Puerto para el mando

## **Requisiti di sistema**

- **Hardware**
- Controller wireless PS DUALSHOCK®4 • Controller wireless per Xbox con Bluetooth
- (modello 1708) • iOS versione 13 / iPadOS13 / tvOS 13 o
- successiva • Tastiera USB e mouse USB
- \* Controller di gioco di marca richiesti non inclusi.

## **Software (app mobile K2)**

- **Piattaforma Software Versione** Android Versione 7 o successiva Versione 10 o successiv **Nota:** Il dispositivo mobile richiede il supporto Bluetooth 4.0 e Bluetooth Low Energy (BLE).
- \* Compatibile con alcuni dispositivi di mouse / tastiera wireless selezionati

## **A Revisione Hardware Vista anteriore**

**1** Indicatore LED

### **Vista posteriore 1** Porta della tastiera

**2** Porta del mouse

## **3** Connettore di alimentazione

**Vista laterale 1** Supporto per dispositivo mobile **2** Porta per gamepad

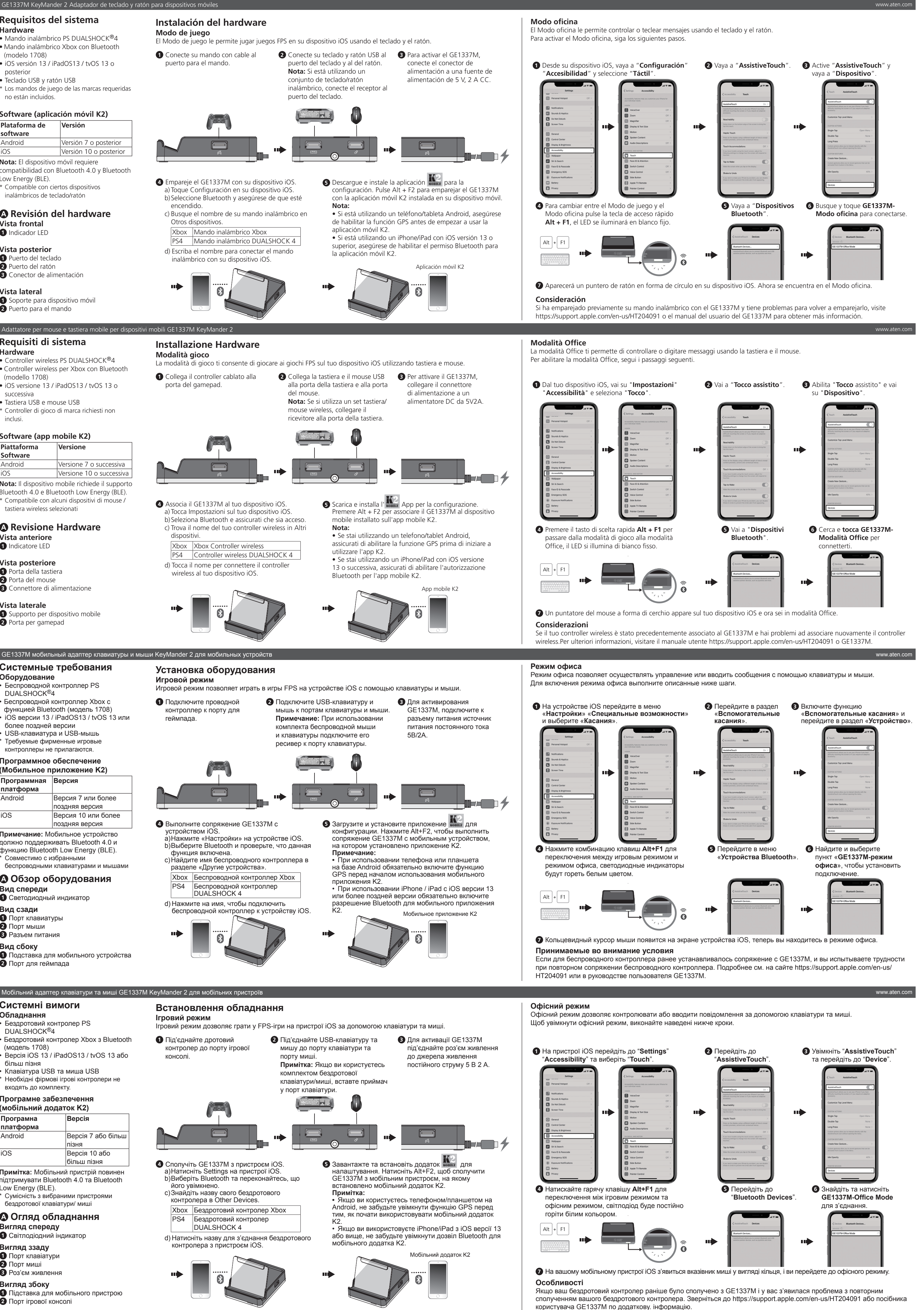

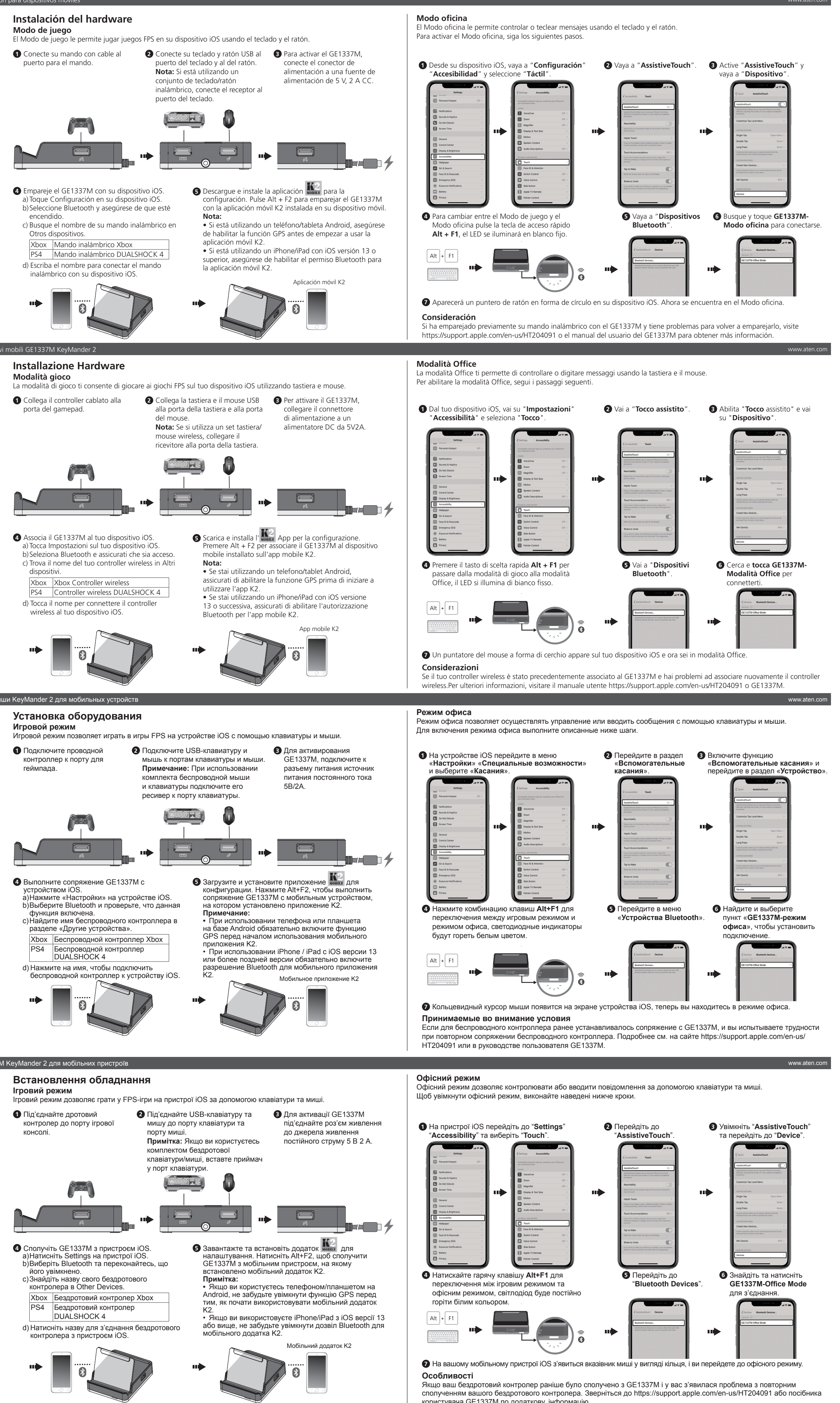

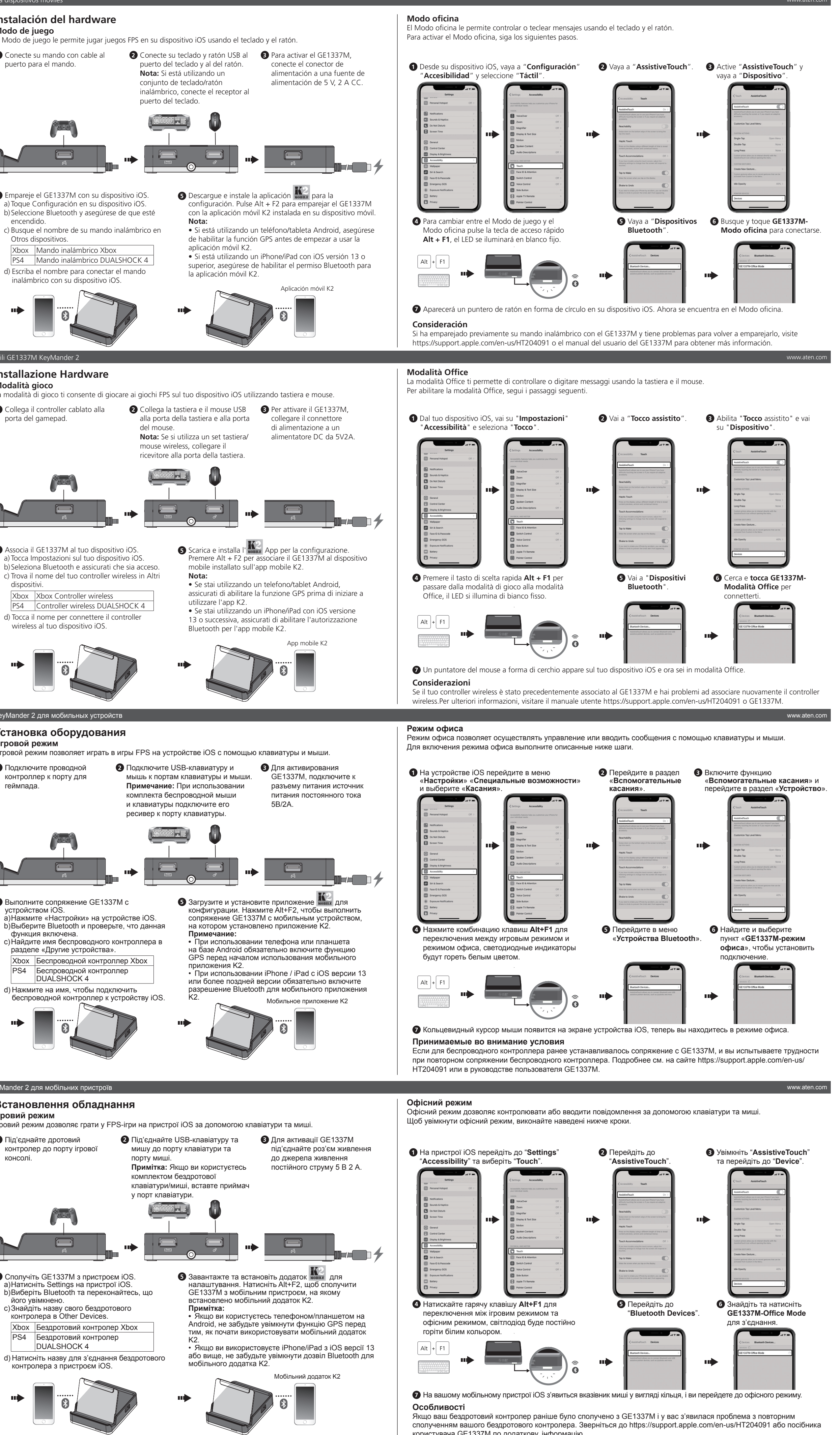

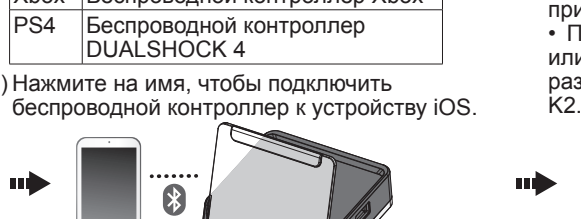

- 
- 

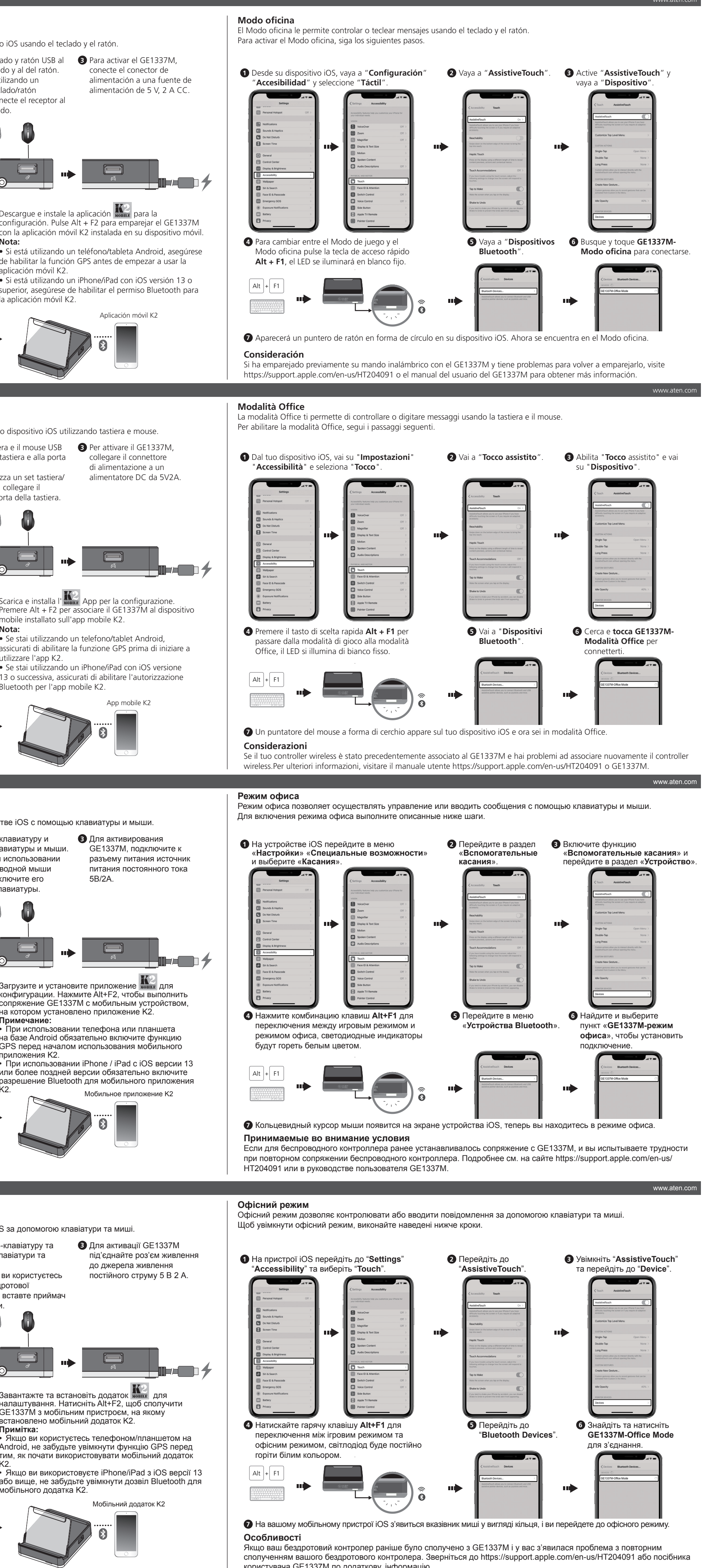

- -
	-
- 
- 
- -

## **Requisitos del sistema**

- **Hardware**  • Mando inalámbrico PS DUALSHOCK®4 • Mando inalámbrico Xbox con Bluetooth (modelo 1708) • iOS versión 13 / iPadOS13 / tvOS 13 o
- posterior • Teclado USB y ratón USB
- \* Los mandos de juego de las marcas requeridas no están incluidos.

**Nota:** El dispositivo móvil requiere compatibilidad con Bluetooth 4.0 y Bluetooth Low Energy (BLE). \* Compatible con ciertos dispositivos inalámbricos de teclado/ratón

### **Vista posterior 1** Puerto del teclado

**2** Puerto del ratón **3** Conector de alimentación **Vista lateral**

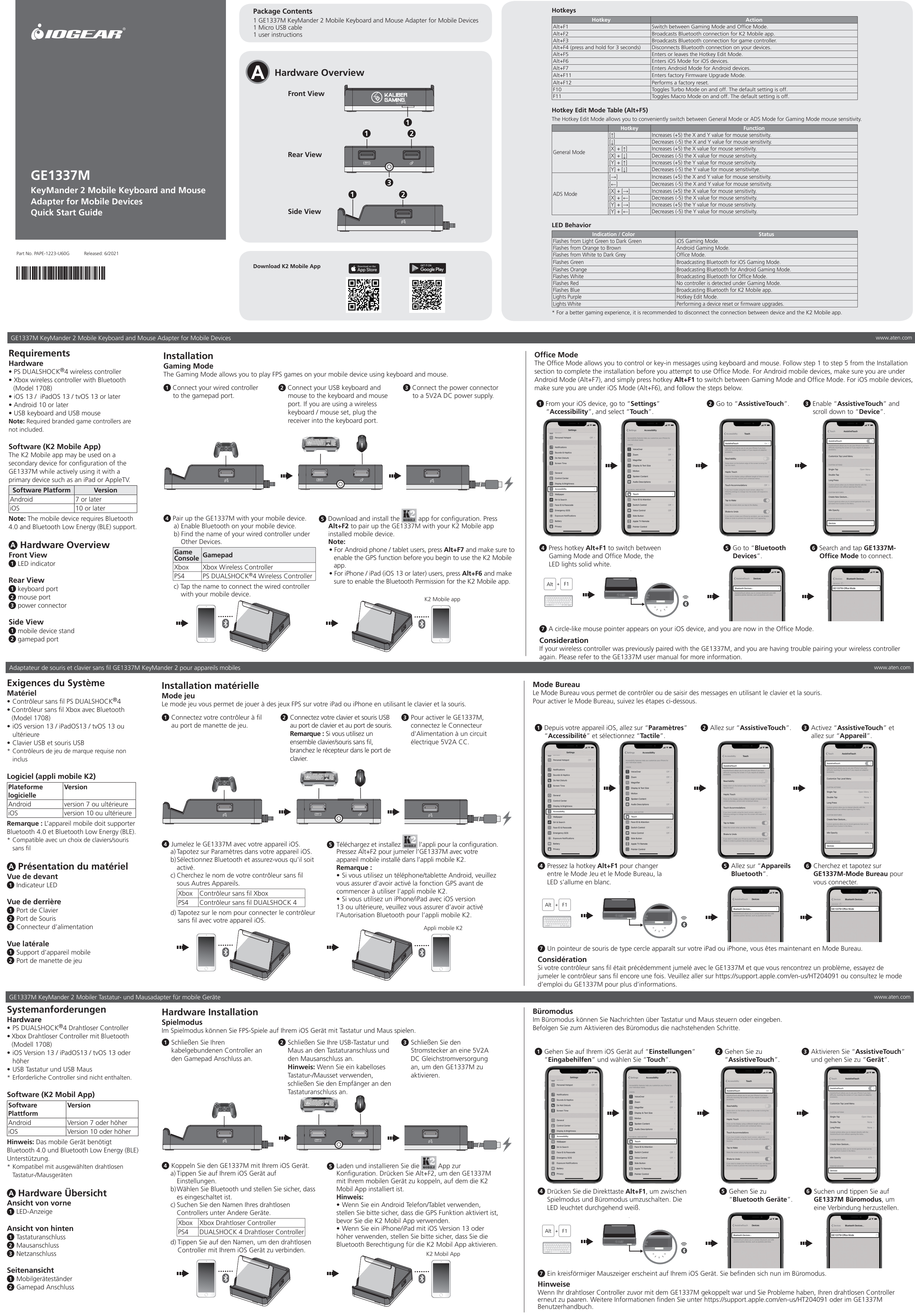

# GE1337M KeyMander 2 行動裝置鍵鼠轉換器

系統要求 硬體

• PS DUALSHOCK®4 無線控制器

軟體(**K2 Mobile App**) K2 Mobile App 可在第二裝置上配置 GE1337M,與主要裝置 (如 iPad 或

•支援藍芽的 Xbox 無線控制器(型號 1708) • iOS 版本 13 / iPadOS13 / tvOS 13 或更高

版本 • USB 鍵盤及滑鼠

\* 無隨附所需品牌的遊戲控制器。

- 遊戲模式 在遊戲模式下,您可以使用鍵盤和滑鼠在 iOS 設備上玩 FPS 遊戲
- **1** 將有線控制器連接至遊戲搖桿
	- 接埠和滑鼠連接埠。
- 注意:如果您使用無線鍵盤 / 滑鼠組合,請將接收器插到鍵盤連接埠

AppleTV)同時使用。 軟體平臺 版本

Android 版本 7 或更高版本 iOS 版本 10 或更高版本 注意:行動裝置需要支援藍芽 4.0 和藍芽低

耗能 (BLE)。

\* 與選定的無線鍵盤 / 滑鼠相容

**A** 硬體檢視 前視圖 **1** LED 指示燈

背視圖 **1** 鍵盤連接埠 **2** 滑鼠連接埠 **3** 電源連接埠

側視圖 **1** 行動裝置支架 **2** 遊戲搖桿連接埠

- **PS DUALSHOCK®4 无线**掠制器 • 支持蓝牙的 Xbox 无线控制器(型号 1708)
- iOS 版本 13 / iPadOS13 / tvOS 13 或更高 版本 • USB 键盘与 USB 鼠标

软件平台 Android 版本 7 或更高版本 版本 10 或更高版本 注意:移动设备需要支持蓝牙 4.0 和蓝牙低 能耗 (BLE)。

# **4** 將 GE1337M 與您的 iOS 設備配對。

- a) 點按您 iOS 設備上的"設置"。 b) 選擇"藍芽",確保藍芽已開啟。 Xbox Xbox 無線控制器 PS4 DUALSHOCK 4 無線控制器
- d) 點按名稱,將無線控制器與您的 iOS 設備連接。
- **1** LED 指示灯
- 后视图 **1** 键盘端口
- **2** 鼠标端口 **3** 电源连接器
- 侧视图 **1** 移动设备支架
- **2** 手柄端口

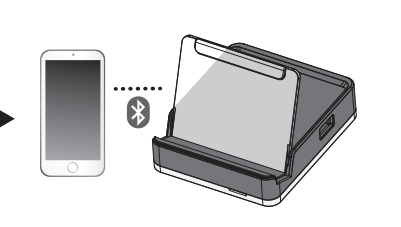

## 與已安裝 K2 Mobile App 的行動裝置配對。 注意:

裝置上使用遊戲模式和生產力模式。

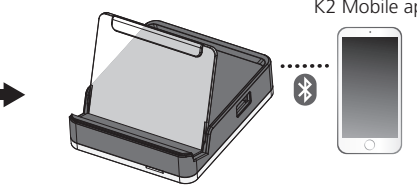

- GPS 功能,然后再开始使用 K2 Mobile App。
- 
- K2 Mobile app K2 Mobile App
- 请确保为 K2 Mobile App 启用蓝牙权限。

适用于移动设备的 GE1337M KeyMander 2 移动键盘和鼠标适配器

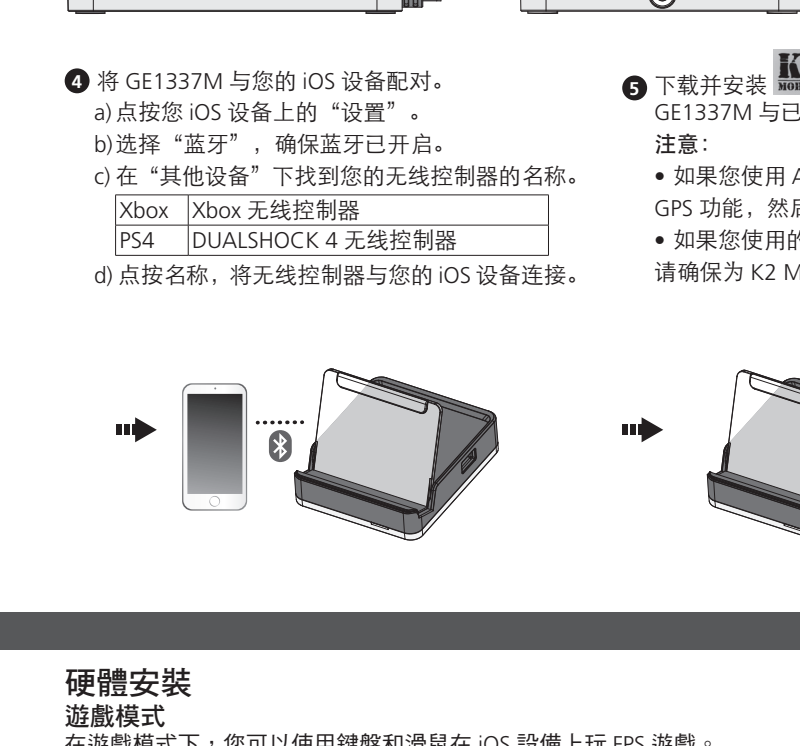

### 系统要求 硬件

소프트웨어 플랫폼 Android 버전 7 이상 |<br>|버전 10 이상 주의 **:** 모바일 기기는 Bluetooth 4.0 및 Bluetooth Low Energy(BLE)를 지원해야 합니다. \* 무선 키보드 / 마우스 제품의 경우 호환성 문

## \* 不随附所需品牌的游戏控制器。 软件(**K2 Mobile App**)

\* 兼容选定的无线键盘 / 鼠标

### **A** 硬件检视 前视图

硬件安装 游戏模式 在游戏模式下,您可以使用键盘和鼠标在 iOS 设备上玩 FPS 游戏。

**4** GE1337M 과 iOS 기기를 페어링합니다 . a) iOS 기기에서 설정을 누릅니다

PS4 | DUALSHOCK 4 Wireless Controller d) 해당 이름을 눌러서 무선 컨트롤러와 iOS 기기

## **A** 製品各部名称 フロントパネル  $\bigcirc$  LED ランプ

**1** 有線コントローラーをゲーム パッドポートに接続してくだ

端口。

## GE1337M KeyMander 2 모바일 기기용 모바일 키보드 및 마우스 어댑터 시스템 요구 사항

하드웨어 • PS DUALSHOCK®4 무선 컨트롤러 • Bluetooth 지원 Xbox 무선 컨트롤러 ( 모델 1708)

• iOS 버전 13 / iPadOS13 / tvOS 13 이상 • USB 키보드 및 USB 마우스 \* 게임 컨트롤러는 제품 패키지에 포함되어 있 지 않습니다 .

## 소프트웨어 **(K2 Mobile** 앱 **)**

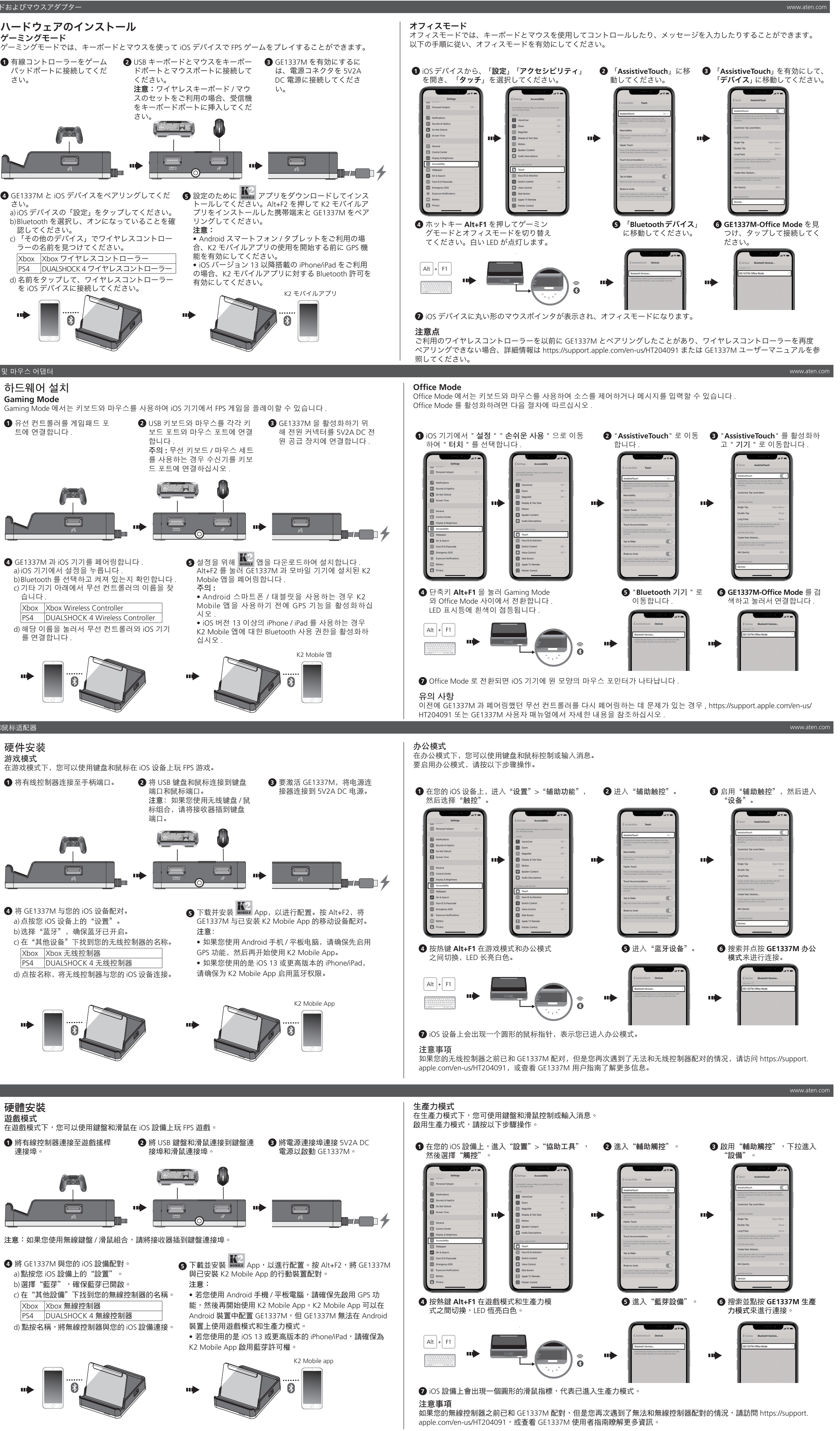

## 제가 있을 수 있습니다 . **A** 하드웨어 리뷰 전면 **1** LED 표시등

후면 **1** 키보드 포트 **2** 마우스 포트 **3** 전원 커넥터

측면 **1** 모바일 기기 스탠드

**2** 게임패드 포트

하드웨어 설치 **Gaming Mode**

**1** 유선 컨트롤러를 게임패드 포

b) Bluetooth 를 선택하고 켜져 있는지 확인합니다 . c) 기타 기기 아래에서 무선 컨트롤러의 이름을 찾

습니다 .

Xbox Xbox Wireless Controller

를 연결합니다 .

합니다 .

携帯端末用 GE1337M KeyMander 2 モバイルキーボードおよびマウスアダプター

# システム要件

ハードウェア • PS DUALSHOCK®4 ワイヤレスコントロー ラー • Bluetooth 搭載 Xbox ワイヤレスコントロ

ーラー(モデル 1708) • iOS バージョン 13/iPadOS13/tvOS 13 以降 • USB キーボードと USB マウス \* 各ブランドのゲームコントローラーは付属 していません。

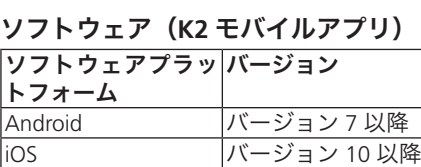

注意:携帯端末が Bluetooth 4.0 および Bluetooth Low Energy(BLE)をサポートし ている必要があります。 \* 一部ワイヤレスキーボード / マウスデバイス 互換

リアパネル **1** キーボードポート **2** マウスポート **3** 電源コネクタ

サイドパネル **1** 携帯端末スタンド **2** ゲームパッドポート ハードウェアのインストール

ゲーミングモード

さい。

**4** GE1337M と iOS デバイスをペアリングしてくだ

さい。

a) iOS デバイスの「設定」をタップしてください。 b) Bluetooth を選択し、オンになっていることを確

認してください。

c) 「その他のデバイス」でワイヤレスコントロー

ラーの名前を見つけてください。 Xbox Xbox ワイヤレスコントローラー PS4 DUALSHOCK 4 ワイヤレスコントローラー d) 名前をタップして、ワイヤレスコントローラー を iOS デバイスに接続してください。

ください。

さい。

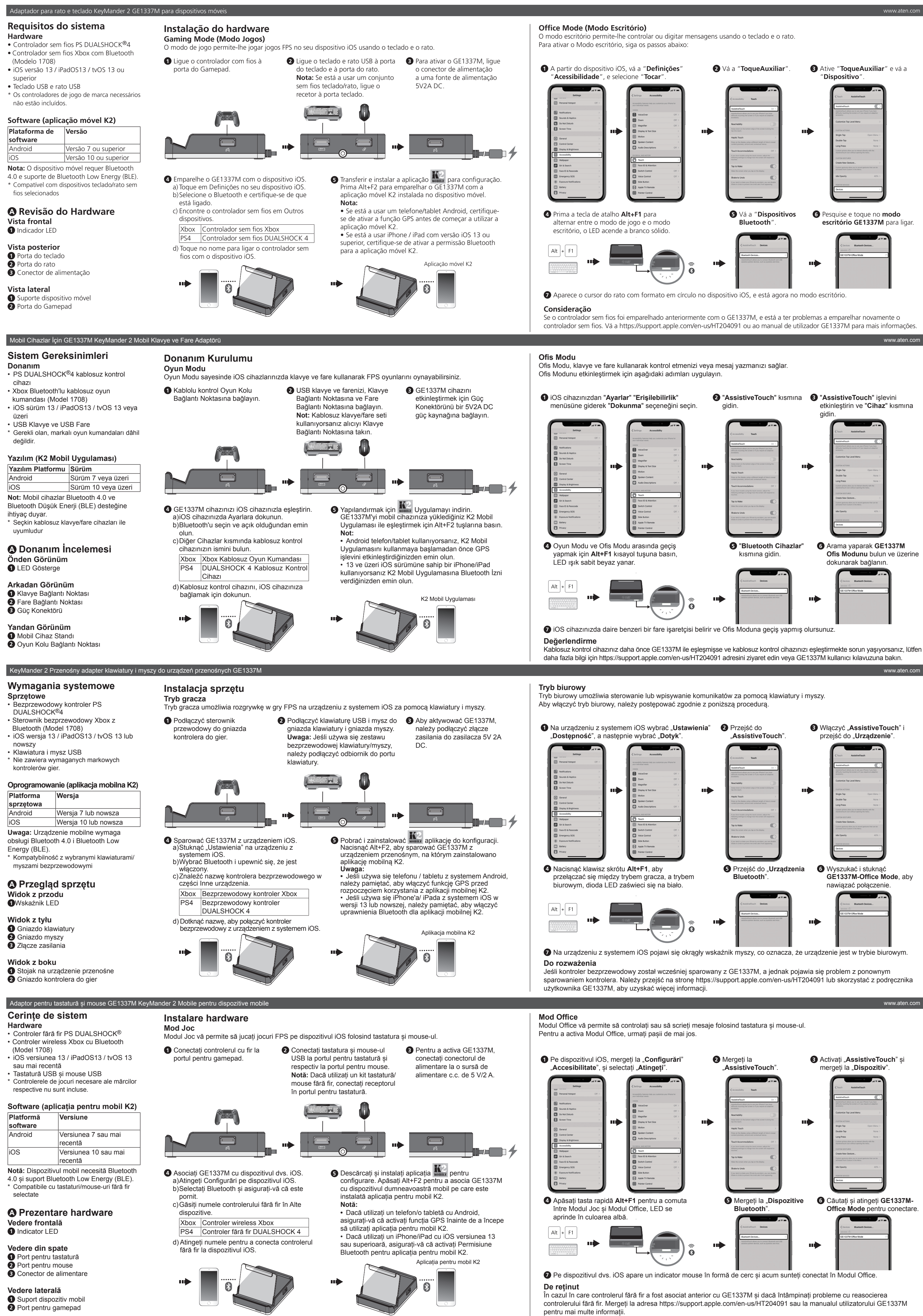